## FAQ: How to Use a Saved Search in a Report

- 1. This FAQ covers how to use a saved search in a report as a filter. This will allow you to set up your reports filters/criteria using the advanced search interface/capabilities and then use that criteria in an enhanced report.
- 2. Advanced Search allows users to create filters/reports that cannot be created in report filters. For instance, in Exago report filters, it is not possible to filter OUT a contact type (e.g. "exclude everyone with contact type board member"). However, users can filter out contact types in an advanced search. Also, it is not possible to search on a formula/summation in Exago report filters (e.g. "show me everyone who donated more than \$500 total during XYZ time period"). However, it is possible to use advanced search to search on summations. By creating an advance search using criteria not possible to use in Exago filters and then using the saved search in your report as the filters/criteria, users can get around Exago reporting limitations.
- However, users should be aware that using Saved Searches in an enhanced report creates a Contact List report ONLY. Users will not be able to see transaction details like donation date and amount, event attended, etc. The advanced search is used to produce a list of contacts (name, address, phone number, etc.) ONLY.
- 4. To get started, you can use an existing Saved Search (skip to step #6) or create an advanced search with the criteria that you want to use in your report (for example, an advanced search that shows you everyone who donated over \$500 in one year).

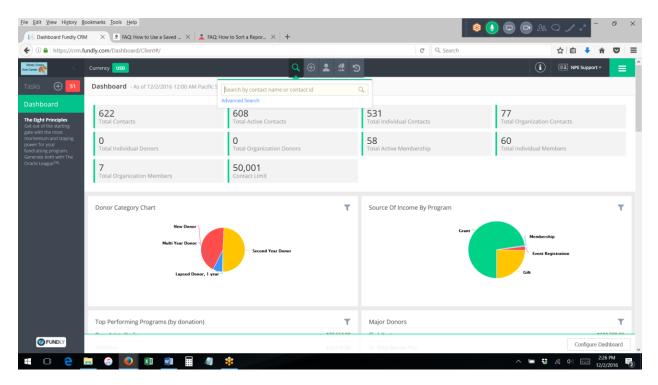

| Currency USD                                      |          | Q 🕀 💄 🗂 🔊                                                           | C Q Search                                                                       | ☆ 自 ♣ ♠ ♥                                                     |
|---------------------------------------------------|----------|---------------------------------------------------------------------|----------------------------------------------------------------------------------|---------------------------------------------------------------|
| Currency USD                                      |          |                                                                     |                                                                                  | (a) Infe support                                              |
| Country:                                          |          | Last Visited On - 11/29/2016                                        | Last Visited On - 11/29/2016                                                     | Last Visited On - 11/28/2016                                  |
| her Criteria                                      |          | ID - 505685<br>Last Visited On - 11/28/2016                         | Ms. Terri A. Bruce<br>ID - 111274<br>Last Visited On - 11/28/2016                | Mr. Dace Sunn<br>ID - 306932<br>Last Visited On - 11/28/2016  |
| All  of the following rules                       | $\oplus$ | Professor charles Dent<br>ID - 2013<br>Last Visited On - 11/23/2016 | Boo Cat<br>ID - 2025<br>Last Visited On - 11/23/2016                             | NonProfitEasy<br>ID - 3<br>Last Visited On - 11/23/2016       |
| Amount  Greater Than  Source Applied to household | $(\div)$ | navya shah<br>ID - 73236<br>Last Visited On - 11/22/2016            | Chaitanya Shah<br>ID - 23768<br>Last Visited On - 11/22/2016                     | Dr. Abby Normal PhD<br>ID - 9<br>Last Visited On - 11/18/2016 |
| Gift Date                                         | (†) (†)  | Cersei Lannister<br>ID - 479661<br>Last Visited On - 11/18/2016     | Lucky Lizard Reptile<br>Sanctuary<br>ID - 480196<br>Last Visited On - 11/18/2016 | Mark Moody<br>ID - 477101<br>Last Visited On - 11/18/2016     |
| Gro                                               |          | Lisa Jablonski<br>ID - 388107<br>Last Visited On - 11/17/2016       | Robert Baratheon<br>ID - 479663<br>Last Visited On - 11/17/2016                  | Amee Test Org<br>ID - 307464<br>Last Visited On - 11/17/2016  |

5. Give the search a name and click "search" to save the advanced search.

| Elle Edit View Higtory Bookmarks Toots Help               | +                                                         | 🛛 😣                                                                   | D AL Q ∠ Z = 0 ×                                                |
|-----------------------------------------------------------|-----------------------------------------------------------|-----------------------------------------------------------------------|-----------------------------------------------------------------|
| ( ) A https://crm.fundly.com/Dashboard/Client#/           |                                                           | C Q Search                                                            | ☆ 自 🖡 🎓 🛡 ☰                                                     |
| Manty Cause<br>Ann Cause                                  | Q 🕀 💄 🗐 🏵                                                 |                                                                       | i NPE Support -                                                 |
| Search                                                    |                                                           |                                                                       | $\otimes$                                                       |
| 2015 Year End Thank You           Make Private            | OR                                                        | Saved Search<br>Top 50 Saved Searches displayed. To see more results, | Go Go                                                           |
| Contact Information                                       | Recently Viewed Contact(s)                                |                                                                       |                                                                 |
| Individual Organization                                   | Chelsea Wolfe                                             | Dax Riggs                                                             | Mr. Johnny Whatever                                             |
| Contact ID:                                               | ID - 478813<br>Last Visited On - 12/02/2016               | ID - 409915<br>Last Visited On - 12/02/2016                           | ID - 388065<br>Last Visited On - 12/02/2016                     |
| First Name: Last Name: Organization Name:                 | Arya Stark<br>ID: 477254<br>Last Visited On - 12/01/2016  | Jenny Whatever<br>ID - 388091<br>Last Visited On - 12/01/2016         | Adam Smith<br>10 - 103849<br>Last Visited On - 12/01/2016       |
| Email: name@example.com Phone: Contact Type: Contact Type | Abby Grass<br>ID - 436186<br>Last Visited On - 12/01/2016 | Donald Alex<br>ID - 505686<br>Last Visited On - 12/01/2016            | Mr. Adam Normal MD<br>ID - 14<br>Last Visited On - 12/01/2016   |
| Address:                                                  | Raxit Raval<br>ID - 7<br>Last Visited On - 12/01/2016     | alma rose<br>ID - 506986<br>Last Visited On - 11/30/2016              | Network for Good<br>ID - 388707<br>Last Visited On - 11/29/ 110 |
| # • • • • • • • • • • • • • • • • • • •                   |                                                           |                                                                       | Search                                                          |

## 6. Go to Enhanced Reports

| Eile Edit View                               | Higtory Bookmarks Tools Help<br>d Fundly CRM × 9 FAQ: How to Use a Saved ×                                                                                                    | ▲ FAQ: How to Sort a Repor × +                                                                                                    |                                                                    |                                                                                                    |            | 😫 💽 🕞 🖻 A                                                                                                    | Q _/             | e* =        | Ø               | × |
|----------------------------------------------|----------------------------------------------------------------------------------------------------|----------------------------------------------------------------------------------------------------|--------------------------------------------------------------------|----------------------------------------------------------------------------------------------------|------------|----------------------------------------------------------------------------------------------------|------------------|-------------|-----------------|---|
| 🗲 🛈 🔒   htt                                  | ttps://crm.fundly.com/Dashboard/Client#/                                                                                                    |                                                                                                    |                                                                    | c                                                                                                    | 🗧 🔍 Search |                                                                                                    | ☆自               | + 6         |                 | = |
| Active<br>Modules<br>Integrations<br>Add-ons | Configurations<br>Dashboard<br>File Import Processing<br>Import Utility<br>Financials<br>Pages<br>Donation Wridget<br>The Eight Principles<br>Fundraking<br>Appeals<br>Batch Gift Entry<br>Batch Gift Entry<br>Grants<br>Fiendjes<br>Premium Fulfillment | Communications<br>Labels & Letters<br>Manage Templates<br>Newsletter<br>Send Acknowledgements<br>Year End Thank You<br>Memberships<br>Benefit Fulfillment<br>Manage Membership<br>Batch Renewal | Add<br>Add<br>Add<br>Add<br>Add<br>Add<br>Add<br>Add<br>Add<br>Add | nfacts<br>Individual<br>d Organization<br>nage Duplicates<br>vanced Search<br>ports<br>have Reports<br>have Reports<br>have Reports<br>w All |            | Events<br>Create Event<br>Events<br>Quek Toketing<br>Settings<br>Acknowledgment Setti<br>Defail/Salutation<br>Invoice Number<br>Invoice Setting<br>Financial Settings<br>Hygiere Rules<br>Payment Gateway Sett |                  |             |                 | I |
| ( FUND                                       | Top Performing Programs (by dona                                                                                                    | 3                                                                                                    | <b>T</b><br>25.636.66                                              | Major Donors                                                                                                    |            | Can                                                                                                    | Registration     | onfigure Da |                 |   |
|                                              | e 🗖 🥝 🙆 🔟                                                                                                    | 4 *                                                                                                    |                                                                    |                                                                                                    |            | ~ = :                                                                                                    | <b>i</b> (n. d.) |             | 10 PM<br>2/2016 | 2 |

## 7. Create a new Express or Standard Report

|    | dit <u>V</u> iew History <u>B</u> |   | Tools Help                                            |            | 8 💽 🖵 🗗 A C   |          | - 6                 | » ×                  |
|----|-----------------------------------|---|-------------------------------------------------------|------------|---------------|----------|---------------------|----------------------|
|    |                                   |   | m/Reports/Enhanced#/                                  | C Q Search |               | 合自 🔸     | <u>ہ</u>            | , ≡                  |
| >  | Currency USD                      |   | Q 🕀 💄 🛱 😏                                             |            | i             | E NPE Su | oport =             | ≡                    |
| 51 | Search                            | Q | Enhanced                                              |            | Search Report |          |                     | Q,                   |
| ш  | View All                          |   | ENHANCED                                              |            |               |          |                     | î                    |
|    |                                   |   | 🖺 _Cross Tab Demo - Event Attendance 👩                |            |               | [        | Execute             | •                    |
|    |                                   |   | 🖺 _Crosstab - # of Members By Year  )                 |            |               |          | Execute             | •                    |
|    |                                   |   | 🖺 _Crosstab Demo - # of Donations by Year 🏐           |            |               |          | Execute             | •                    |
|    |                                   |   | 🖺 _Crosstab Demo - Donations by Year                  |            |               |          | Execute             | •                    |
|    |                                   |   | 🖺 _Crosstab Event Attendees By Year 🍈                 |            |               |          | Execute             | •                    |
|    |                                   |   | 🖺Terri's Demo Report_Using Month Function in Sorts  🛞 |            |               |          | Execute             | -                    |
|    |                                   |   | 🖺 2016 Donor Category 📵                               |            |               |          | Execute             | •                    |
|    |                                   |   | 🖺 A Report with Chart 🛞                               |            |               |          | Execute             | •                    |
|    |                                   |   | Annual Donation Report ()                             |            |               |          | Execute             | •                    |
|    |                                   |   | 🖺 Complete Export Chain 2 🛞                           |            |               |          | andard R            | · .                  |
|    |                                   |   | 🖺 Contact Search Test 📵                               |            |               |          | oss Tab             | Report<br>I Report 🎽 |
|    |                                   |   |                                                       |            |               |          |                     | port 👻               |
|    | 0 🤤                               | - | g 💽 🛛 🚾 🖩 🦛 <u>*</u>                                  |            | A 10 40 m     | («þ      | 2:31 PM<br>12/2/201 |                      |

8. On the Categories tab add the table "Contact Saved Search" (add any additional tables that you like)

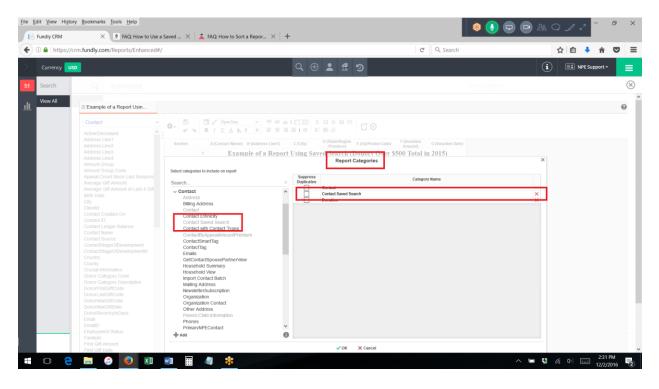

9. On the Filters tab, add the field "Contact.Contact Saved Search. Search Name"

| lit <u>V</u> iew Higtory <u>B</u> ookmarks <u>T</u> ools <u>H</u> elp<br>Fundly CRM × <u>₽</u> FAQ: How to Use                                                                                                    | a Saved 🗙 🗼 FAQ: How to Sort a Repor 🗙 🕂                                                                                                    | 8 🕗 🕞 (                                                                                                    | B & Q _ / ~ <sup>-</sup> 0 |
|----------------------------------------------------------------------------------------------------|----------------------------------------------------------------------------------------------------|----------------------------------------------------------------------------------------------------|----------------------------|
| https://crm.fundly.com/Reports/Enhanced                                                                                                    | 8/                                                                                                    | C Q Search                                                                                                    | ☆ 自 🕹 ⋒ 🛡                  |
|                                                                                                    | Q 🕀 🛓 🚮                                                                                                    | 3                                                                                                    | i 💷 NPE Support *          |
| Search Q Enhanced                                                                                                    |                                                                                                    | Search Report                                                                                                    |                            |
| View All                                                                                                    |                                                                                                    |                                                                                                    |                            |
| Contact  ActiveOccased Address.Line1 Address.Line3 Address.Line3 Address                                                                                                    | 1 Example of a Report Using Saven Search (                                                                                                    | E (ZhuPostal Code) F (Donation G (Donation Date)<br>Annual) G (Donation Date)<br>DOUDTS OVER SSOO Total in 2015)<br>ort Filters<br>Filter by Switch to GROUP (MINU | ×<br>Q0Filters<br>> ∨ ×    |
| Contact Slource<br>Contact Slage/Offlevelopment<br>ContactSlage/Offlevelopment<br>Country<br>Country<br>Count | City<br>Citentia<br>Contract On<br>Contract D<br>Contract D<br>Contract D<br>Contract Stare<br>Contract Stare<br>Contract Contract Stare<br>Contract Stare<br>Contract Contract C | k You                                                                                                    | v                          |
| DonorikaxGitDate<br>DonorRecencyInDays<br>Email<br>EmailD<br>Employment Status                                                                                                    | Add Prompt For Value SUMMARY Contact Saved Search Search Name = 2015 Year End Thank You'                                                                                                    |                                                                                                    |                            |
| Familyld<br>First Gift Amount                                                                                                    | ✓ OK                                                                                                    | × Cancel                                                                                                    |                            |

10. Change the criteria at the bottom of the screen to "equal to" and select the name of the saved search you want to use as a criteria.

- 11. Layout your report as normal and then run it. The report will use the saved searches criteria as filters in your report.
- 12. When using a saved search as the filter/criteria in a report, users should add any additional filters they want on the report **TO THE SAVED SEARCH** and **NOT as additional filters on the report.**